# **Enregistrez votre trace avec l'app. Livelox Recorder disponible pour Androïd et iOS.**

### **Installer l'application**

Suivre les instructions ci-dessous pour installer l'application.

1. Télécharger l'app. depuis Google Play ou l' App Store. Rechercher Livelox Recorder, avec cette icône … Installer…

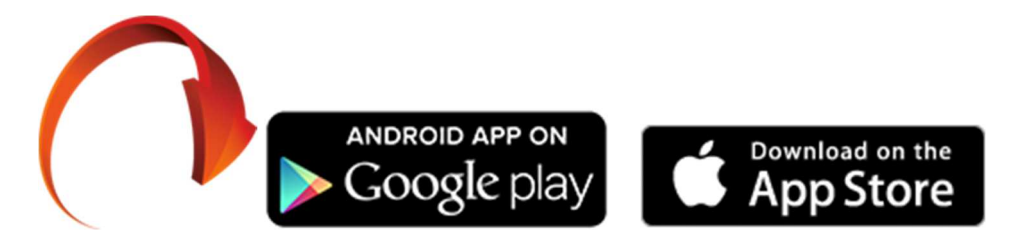

- 2. Démarrez l'application.
- 3. Accepter termes et conditions.
- 4. Une page de connexion est affichée pour vous permettre de créer votre compte Livelox (Create account). Ceci n'est pas indispensable pour ce premier essai. Vous pourrez décider plus tard en connaissance de cause. Cliquer sur « Continue without Logging » et entrez simplement votre prénom/nom.
- 5. … tout est prêt pour un enregistrement de votre trace.
- 6. NB : si vous avez un souci, passez à la zone GEC, Animation. Mais il faut que l'app. soit installée sur votre smartphone, je n'aurai pas le temps de faire cette partie du travail !!

### **Enregistrer votre trace**

- 1. Assurez-vous que votre smartphone est chargé. Une heure d'enregistrement consomme de 10 à 20 % d'une batterie complètement chargée.
- 2. Démarrez l'app Livelox au moment de quitter le CC pour vous rendre au départ.
- 3. N.B. la zone est très dégagée et pendant votre trajet vers le départ votre smartphone va calibrer votre position avec les signaux GPS.
- 4. Peu avant votre heure de départ, cliquez sur le bouton « Start recording » en bas de la page. Le chrono démarre. Vous pouvez à présent mettre le téléphone en veille (= éteindre l'écran.)
- 5. Placer votre téléphone dans un sac/sachet étanche. Un petit sac plastique peut convenir. Fixer-le à votre bras ou dans une poche. Plus il sera « haut », meilleure sera l'acquisition et donc la précision.
- 6. Lorsque vous avez terminé votre parcours, réactivez l'app. Livelox et cliquer sur le bouton d'arrêt de l'enregistrement
- 7. Pour télécharger une première fois votre tracé, si vous hésitez, ce sera plus simple si vous passez à la zone GEC, Animation  $\odot$ .
- 8. … mais vous ne pourrez pas encore visualiser la carte : celle-ci ne sera libérée qu'après le dernier départ (12 :00)

Bon amusement. – rma

## **Registreer uw track met de app. Livelox Recorder beschikbaar voor Android en iOS.**

**Installeer de app.** : Volg de onderstaande instructies om de app. te installereren op de smartphone

1. Download de app vanuit Google Play of de App Store. Zoek naar Livelox Recorder met dit pictogram … Installeren...

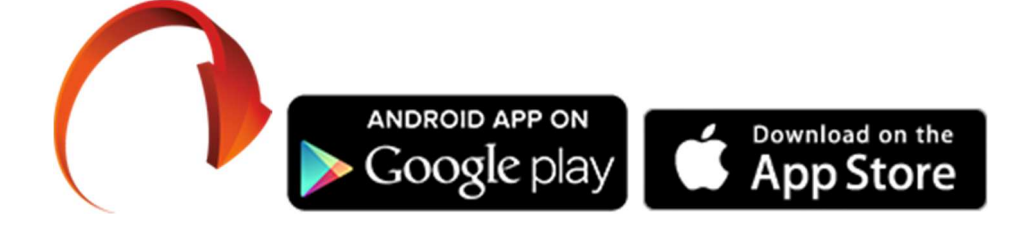

2. Start de installatie. - Accepteer de voorwaarden en bepalingen.

3. Er wordt een inlogpagina weergegeven waarop u uw Livelox-account kunt aanmaken. Dit is niet nodig voor deze eerste proef. Je kunt later beslissen. Klik op "Doorgaan zonder logging" en voer uw voor- /achternaam in.

4. alles is klaar voor een registratie van uw track.

NB: Als je een probleem hebt, ga dan naar de GEC zone, Animatie. Maar de app moet geïnstalleerd worden op uw smartphone, ... ik zal geen tijd hebben om dit deel van het werk te doen!!

### **Gebruik …**

1. Zorg ervoor dat uw smartphone is opgeladen. Eén uur opnemen verbruikt 10-20% van een volledig opgeladen batterij.

2. Start de app Livelox wanneer u de CC verlaat voor vertrek.

3. N.B. op: Het gebied is zeer helder en tijdens uw reis naar vertrek zal uw smartphone uw positie kalibreren met GPS-signalen.

4. Kort voor uw vertrekjd klikt u op de knop "Start record" onder aan de pagina. De klok begint. U kunt de telefoon nu in de slaapstand zetten (= het scherm uitschakelen.)

5. Plaats uw telefoon in een waterdichte tas. Een kleine plastic zak kan geschikt zijn. Bevestig het aan uw arm of zak. Hoe hoger het is, hoe beter de acquisitie en dus de nauwkeurigheid.

6. Als u uw reis hebt voltooid, activeert u de Livelox-app opnieuw en klikt u op de knop « Stop recording » 7. Als je niet zeker weet of je je spoor voor de eerste keer moet downloaden, zal het makkelijker zijn als je overschakelt naar de GEC-zone, Animatie  $\odot$ .

8. … maar je zult de kaart nog niet kunnen zien: deze zal alleen zichbaar na de laatste start (12 :00)

rma (met de hulp van « Reverso vertaling  $\odot$ )

# **Speichern Sie Ihren Track mit der Livelox Recorder App für Android und iOS.**

**Installieren Sie die App :** Folgen Sie den Anweisungen unten, um die Anwendung zu installieren.

1. App von Google Play oder App Store herunterladen. Livelox Recorder suchen, mit diesem Icon... Installieren...

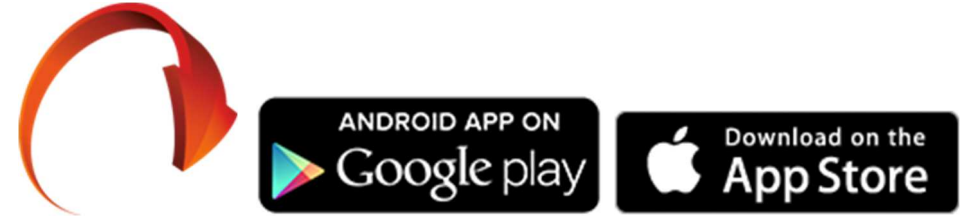

2. Starten Sie die App.

3. Akzeptieren Sie die Allgemeinen Geschäftsbedingungen.

4. Es wird eine Anmeldeseite angezeigt, auf der Sie Ihr Livelox-Konto (Create account) erstellen können. Dies ist für diesen ersten Versuch nicht erforderlich. Sie können später in Kenntnis der Sachlage entscheiden. Klicken Sie auf «Continue without Logging» und geben Sie einfach Ihren Vor-/Nachnamen

ein.

5. ... ist alles bereit für eine Aufzeichnung Ihrer Spur.

6. Hinweis: Wenn Sie ein Problem haben, gehen Sie zum GEC-Bereich, Animation. Aber es muss nur die App. Oder auf Ihrem Smartphone installiert, ich werde keine Zeit haben, diesen Teil der Arbeit zu tun!

#### **Notieren Sie Ihre Track**

1. Stellen Sie sicher, dass Ihr Smartphone aufgeladen ist. Eine Stunde Aufnahmezeit verbraucht 10-20 % eines voll aufgeladenen Akkus.

2. Starten Sie die Livelox App beim Verlassen des CC, um zum Start zu gelangen.

3. N.B. der Bereich ist sehr frei und während Ihrer Fahrt zur Abfahrt wird Ihr Smartphone Ihre Position mit GPS-Signalen kalibrieren.

4. Kurz vor Ihrer Startzeit klicken Sie unten auf der Seite auf den Button «Recording starten». Sie können das Telefon jetzt in den Ruhezustand versetzen (= Bildschirm ausschalten.)

5. Legen Sie Ihr Telefon in eine wasserdichte Tasche/Beutel. Eine kleine Plastiktüte kann geeignet sein. Befestigen Sie es an Ihrem Arm oder in einer Tasche. Je höher er «wird», desto besser ist die Akquisition und damit die Präzision.

6. Wenn Sie Ihre Fahrt beendet haben, schalten Sie die Livelox App wieder ein und klicken Sie auf die Schaltfläche Aufnahme stoppen

7. Wenn Sie sich nicht sicher sind, ob Sie Ihren Pfad zum ersten Mal herunterladen möchten, ist es einfacher, zum GEC-Bereich, Animation (رح: zu wechseln.

8. ... aber Sie können die Karte noch nicht sehen: diese wird erst nach dem letzten Start sichtbar (12 :00)

rma (und …Reverso !)